# **La simulation numérique**

## **Numpy et Matplotlib**

## **Les modules incontournables du calcul scientifique**

## **Introduction**

Ce document représente un rappel du module Numpy du Python. Il a pour but de présenter l'essentiel grâce à des exemples à saisir dans la console (sous Idle).

### **Le module Numpy : Présentation**

Le calcul scientifique nécessite la manipulation de données en quantité souvent importante.

NumPy (Numerical Python) est une bibliothèque Python pour travailler avec les grands ensembles de données de manière efficace. Le module numpy est la boîte à outils indispensable pour faire du calcul scientifique avec Python. Pour modéliser les vecteurs, les matrices, et plus généralement les tableaux à n dimensions, numpy fournit le type ndarray (N dimensional array).

Il y a des différences majeures avec les listes (resp. les listes de listes) qui pourraient elles aussi nous servir à représenter des vecteurs (resp. des matrices) :

- Les tableaux numpy sont homogènes, c'est-à-dire constitués d'éléments du même type. On trouvera donc des tableaux d'entiers, des tableaux de flottants, etc.
- La taille des tableaux numpy est fixée à la création. On ne peut donc augmenter ou diminuer la taille d'un tableau comme le ferait pour une liste (à moins de créer un tout nouveau tableau, bien sûr).

Ce module n'est pas fourni avec la distribution Python de base, il doit être installé à partir du site officiel : http://docs.scipy.org/doc/numpy-1.10.1/user/install.html

Le module numpy (http://docs.scipy.org/doc/numpy/reference/arrays.ndarray.html) propose plusieurs sous-modules intéressants :

- **numpy.linalg** : un module d'algèbre linéaire basique,
- **numpy.random** : un module pour la génération des nompbres aléatoires,

Comment charger le module numpy ?

>>> import numpy as np

#### *Remplir un tableau numpy*

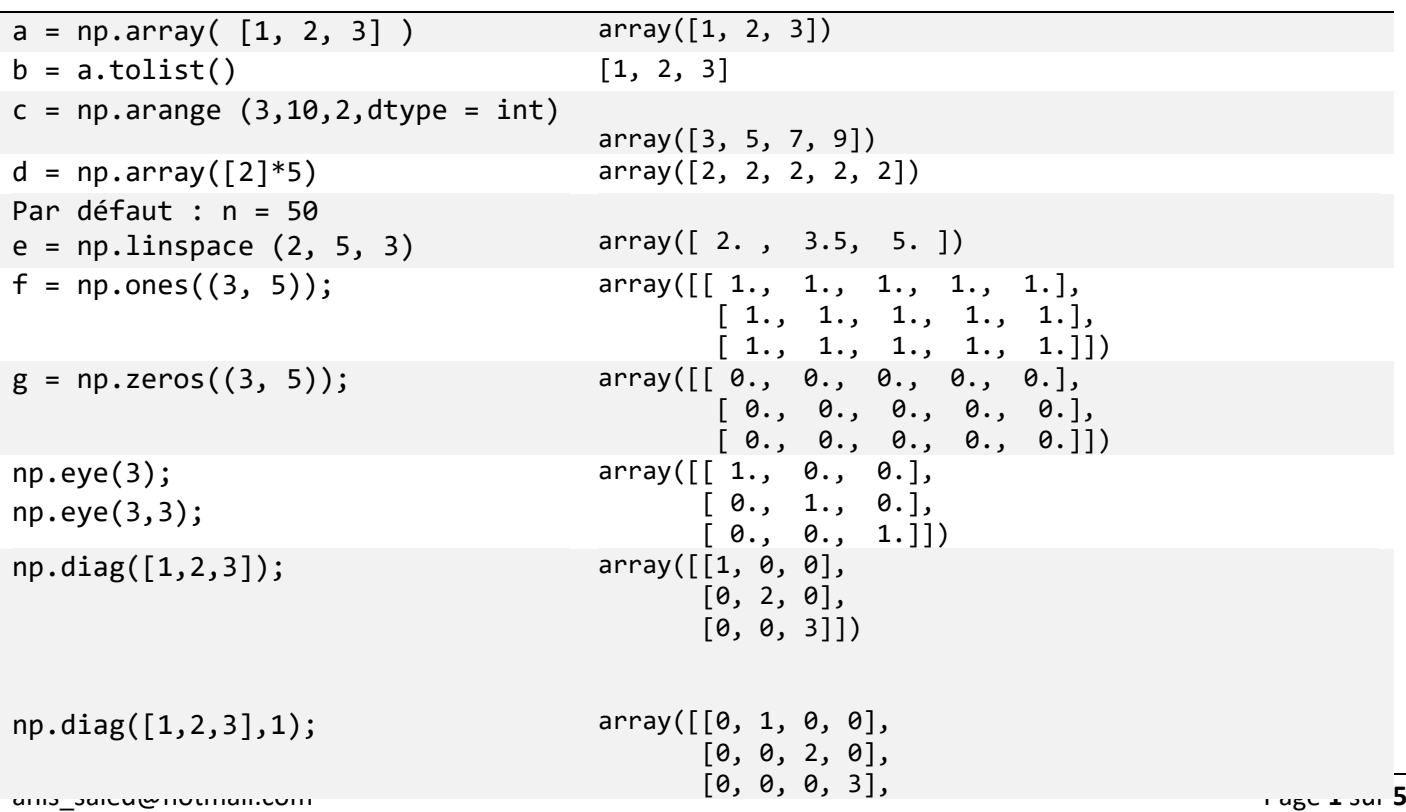

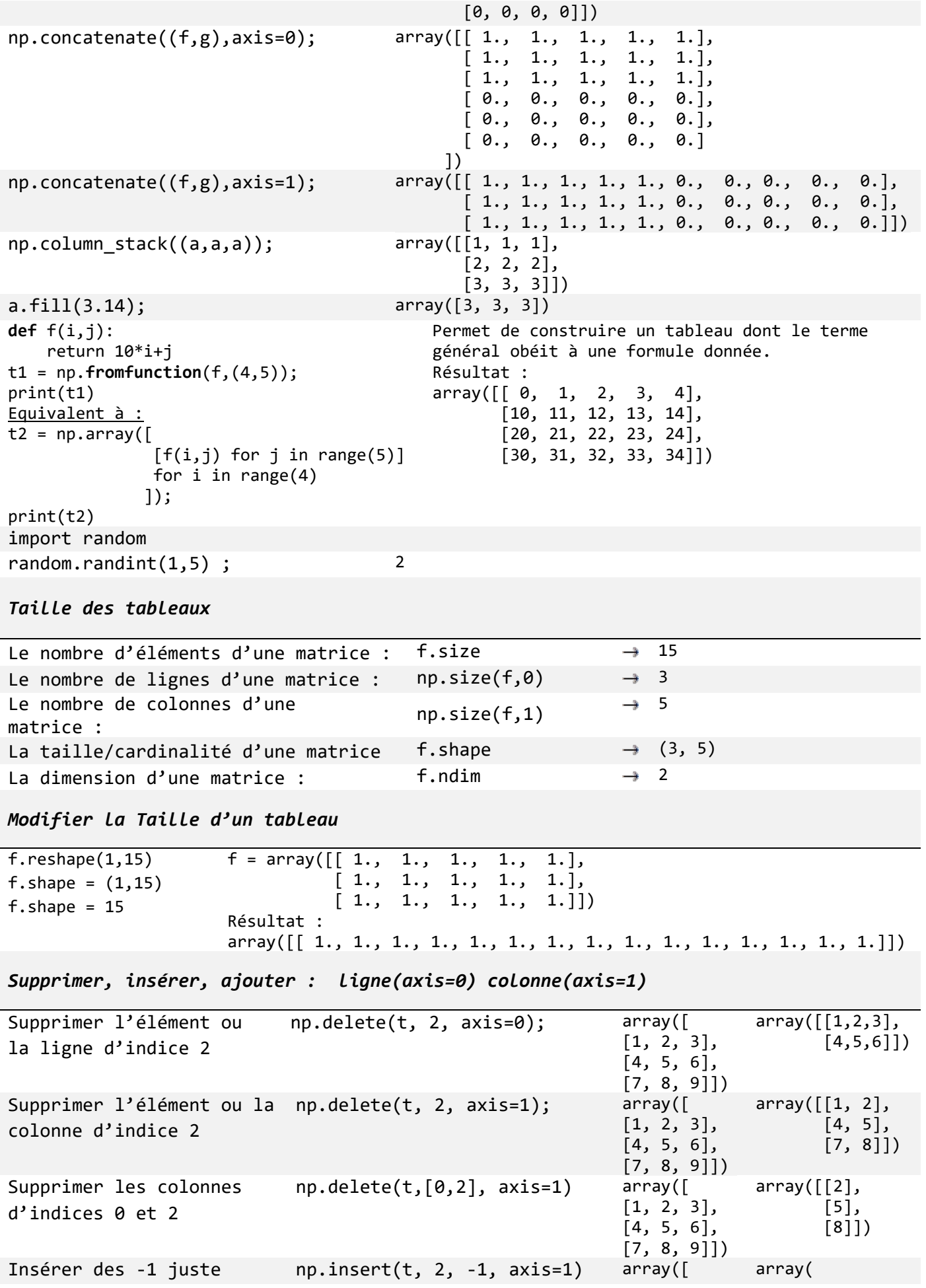

Python : Simulation numérique international de la contracte de la contracte de la contracte de la contracte de

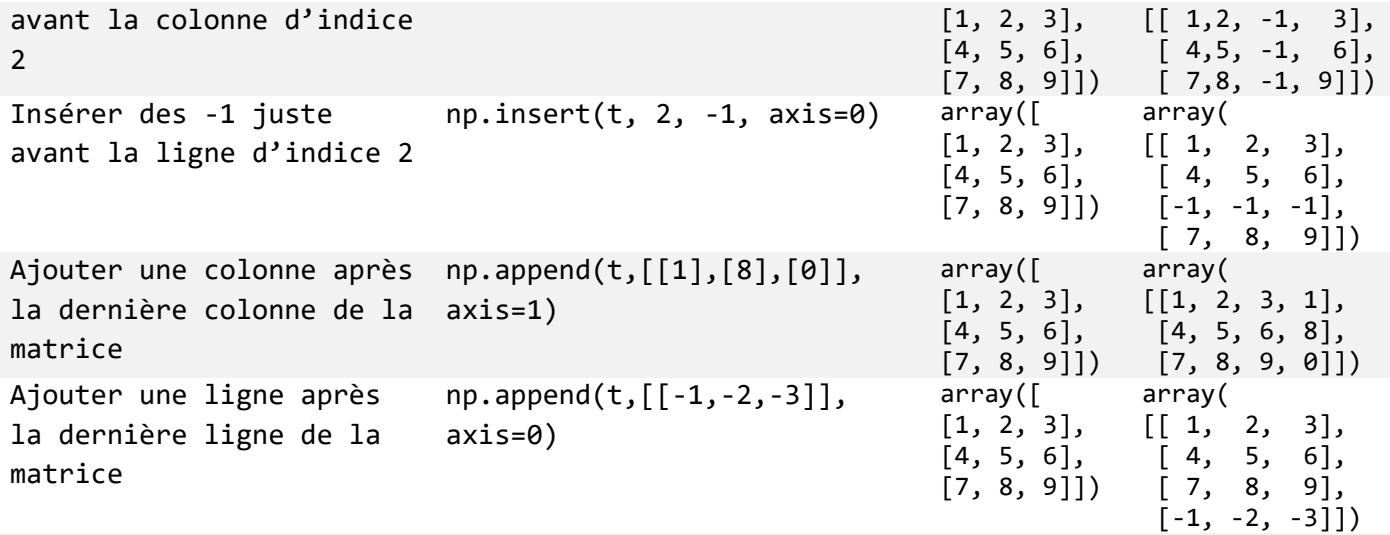

*Lecture dans un tableau à 1 dimension = vecteur*

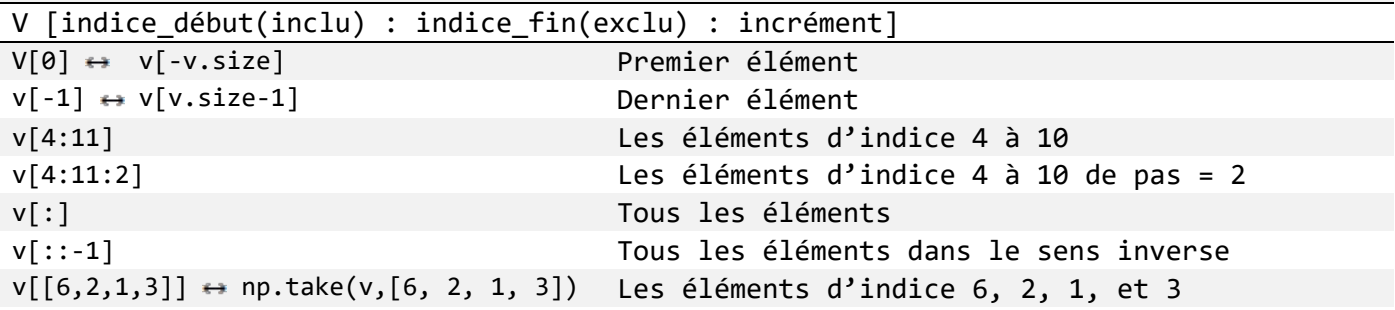

*Lecture dans un tableau à 2 dimensions*

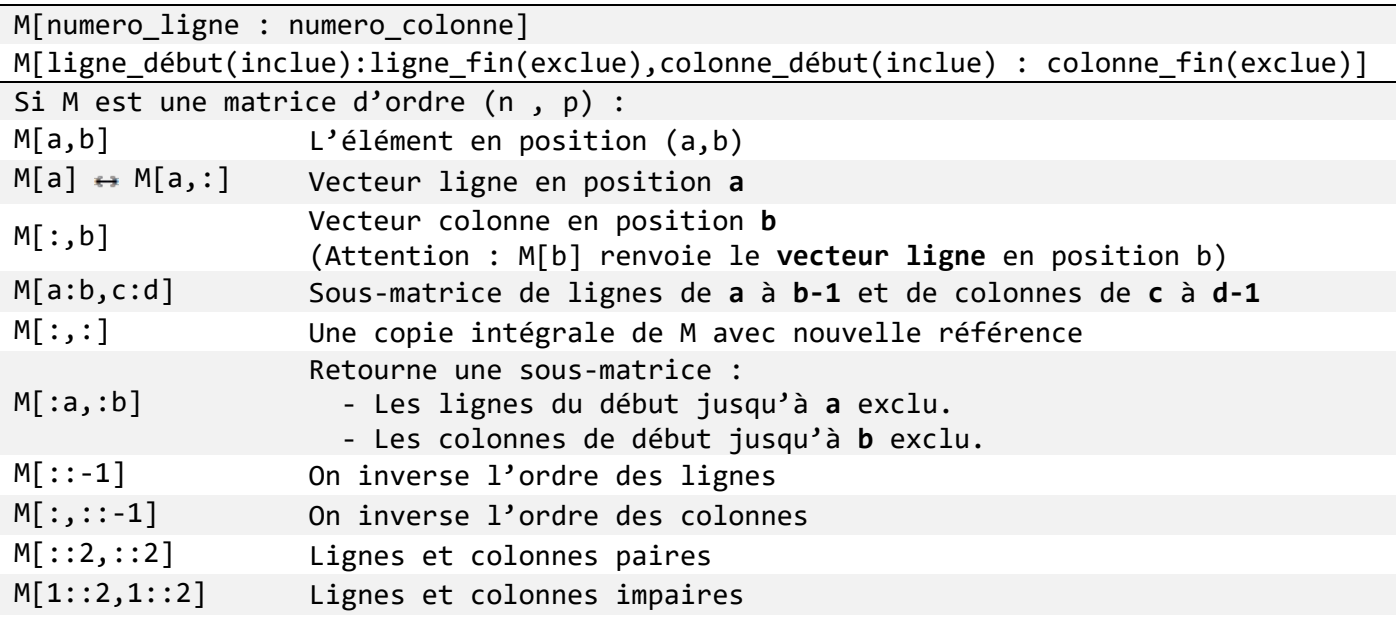

*Fonctions/opérateurs vectorisées*

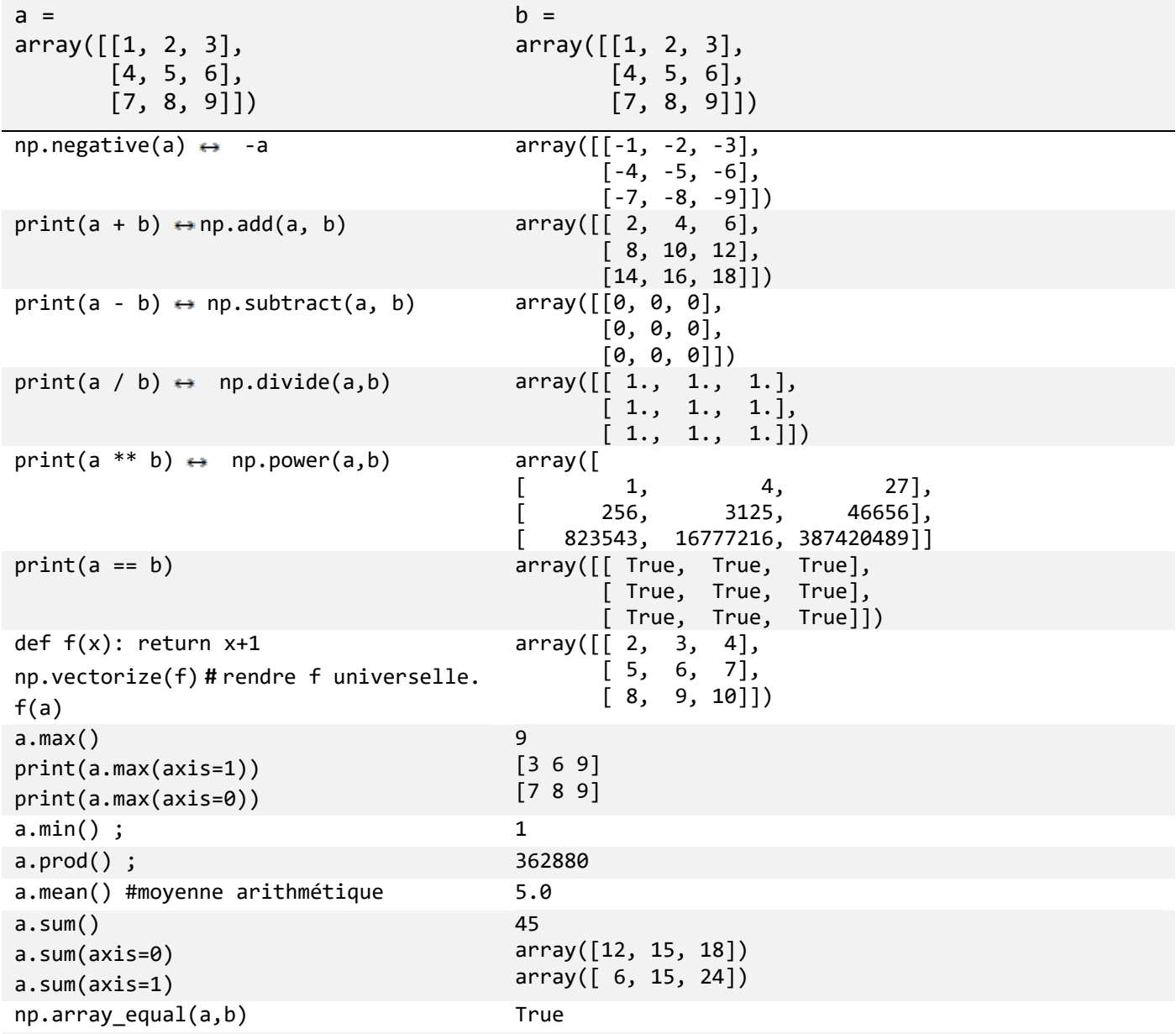

## *Tri des tableaux*

*a.sort*() Trier le tableau *a* sur place np.sort(a) Renvoie une copie triée du tableau a (l'original n'est donc pas modifié).

## *Autres manipulations*

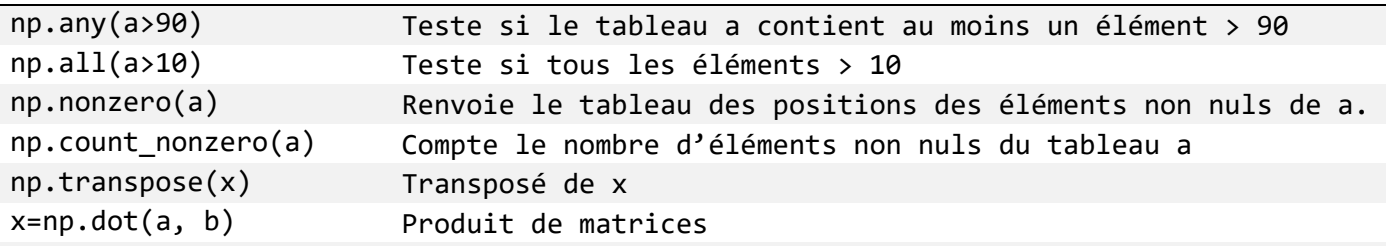

## *np.linalg Module d'algèbre linéaire basique*

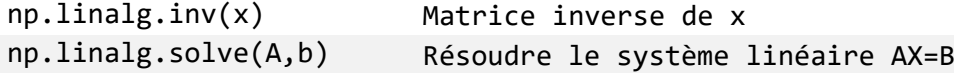

D,  $V = np.linalg.eig(x)$  D : valeurs propres, V : vecteurs propres

## **Traçage des courbes : Module Matplotlib**

Le module Matplotlib est chargé de tracer les courbes. Dans cette section on donne un bref aperçu des possibilités graphiques de Matplotlib. Il est possible de générer des graphiques à deux et à trois dimensions, et d'agir facilement sur les attributs du graphe (couleurs, type de ligne, axes, annotations...). Les commandes présentées ci-dessous sont utiles notamment pour être introduites dans des scripts et automatiser la production de figure.

import matplotlib.pyplot as plt

```
plot (X,Y)
                           permet de tracer une courbe reliant les points dont les 
                           abscisses sont données dans le vecteur X et les ordonnées 
                           dans le vecteur Y.
Exemple :
import matplotlib.pyplot as plt
import numpy as np
from math import pi
x= np.arange(0, 2*pi, pi/16)# ou x= np.linspace(0,2*pi,100) : échantillonner la variable x 
plt.plot(x,np.sin(x),label="sin") # on utilise la fonction sinus de Numpy
# Imposer une échelle identique sur les deux axes de coordonnées.
plt.axis("equal") 
plt.xlim(-2,10) # Fixer l'intervalle de visualisation sur l'axe des abscisses.
plt.ylabel("fonction sinus")
plt.xlabel("l'axe des abscisses")
plt.title("Fonction sinus")
# sauvegarder la figure (en .png ou .pdf), 
# pour la voir ou la conserver
plt.savefig("ma_figure.png") 
plt.show() #Afficher l'image
Si tout se passe bien, une fenêtre doit s'ouvrir avec cette figure.
```
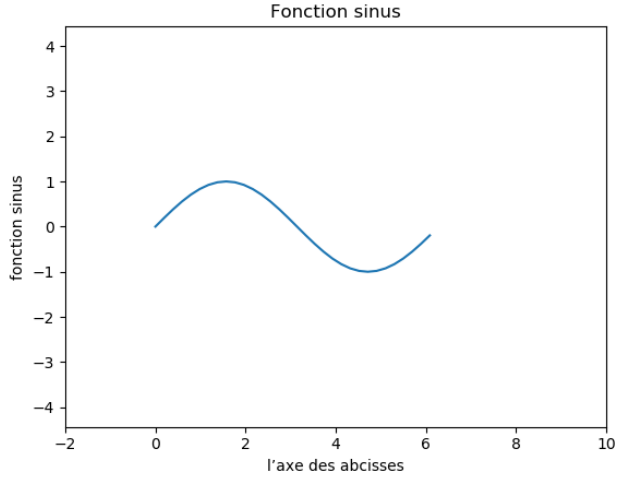